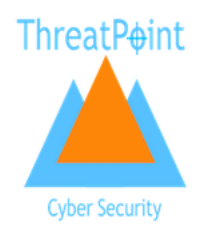

# **URL Blocker – Web Site Checker**

## *Introduction*

The ThreatPoint URL Blocker (chrome, opera, firefox) and Web Site Checker (Edge), is a browser extension that looks at the entered Web Site, analyses and redirects the request if the web site is considered to contain malicious, sensitive or explicit content.

This extension / add on was created to protect innocents from clicking links to web sites that contain sexual content. The service has been expanded to include other content as suggested by users of the service.

The ThreatPoint content service provides the database of sites, ratings, categories and whether the site is considered live or not. The browser passes the entered website to the content service which responds with the decision to block or not. If the decision to block is received the end user is redirected to a landing page.

Two forms of the service exist:

- Free
- Subscriber

For the free service, the sites blocked are provided as is, based on a consortium model provided by the subscribers to the service. No control is given to the user over the sites to block or the landing page to redirect to.

The subscriber service allows users to control:

- Personal sites to block
- Personal sites to allow
- Time controls for the sites
- Day controls for the sites
- Personal redirection page (coming soon)

An example of the above would be blocking access to [www.facebook.com](http://www.facebook.com/) on weekdays between 7pm and 8am. Subscribers get access to this extra control.

## *Using the extension*

## **Chrome**

- <https://chrome.google.com/webstore/detail/url-blocker/eeohpgnfgcpnnmdkedbepdjaolfplhmj>
- *search for WebSite Block (was URL Blocker)*

### **Opera**

- <https://addons.opera.com/en-gb/extensions/details/url-blocker/>
- *search for URL blocker*

## **Firefox**

- <https://addons.mozilla.org/en-GB/firefox/addon/threatpoint-url-blocker/>
- *search for ThreatPoint URL Blocker*

#### **Edge**

- <https://microsoftedge.microsoft.com/addons/detail/diaipabncdcfbckbbjmhdplenhbijmfm>
- *search for ThreatPoint Web Site Checker*

#### *Using the extension*

Once installed into the respective browser the extension will send entered web sites to the ThreatPoint content api service.

If a match against the database is found the user will be redirected to a landing page. By default, and for users of the free service that landing page looks like:

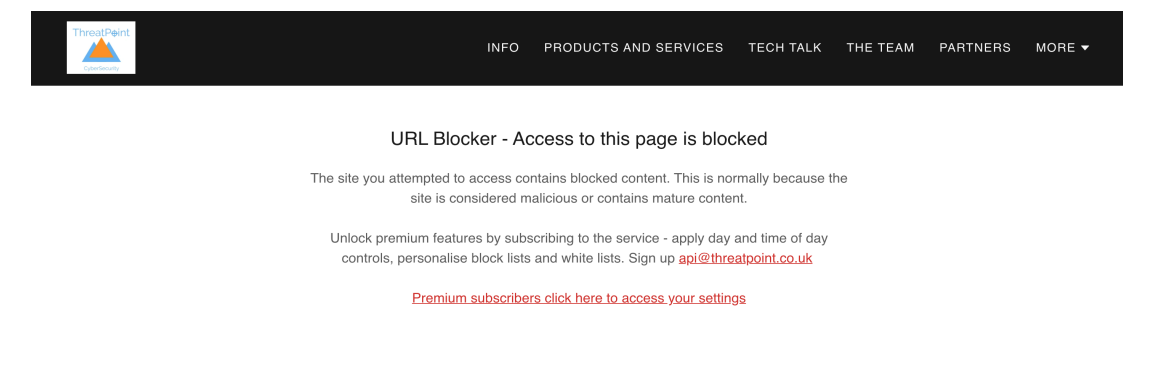

## *Enabling the extension to run in private and incognito mode*

It is recommended to also run the extension in private browsing mode. This can be enabled on the extension itself as one of the options.

### *Hide the extension from the browser menu*

Upon first installing the extension, an icon will be shown in the menu bar with the extension logo. To hide the logo simply right click the icon and "click hide in Chrome menu".

The instructions are the same for other browsers substituting Chrome for the relevant browser.

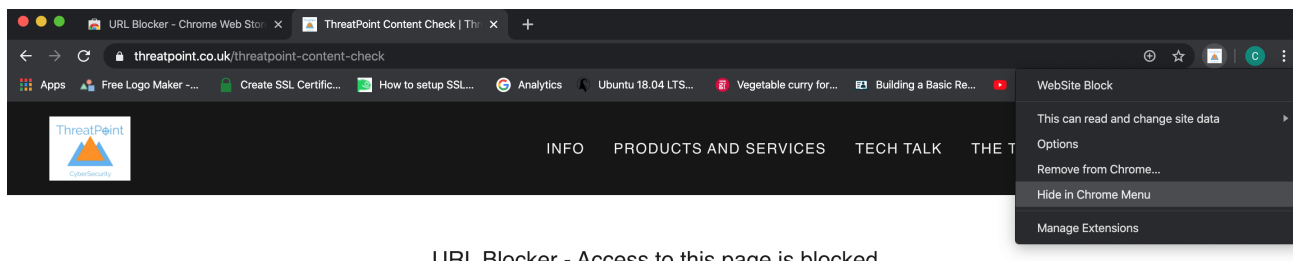

## *Entering subscriber information*

Subscribers to the service can make use of the additional options. To do this:

- select manage extensions
- choose the URL blocker / Web Site Checker extension
- choose the extension options page

The following page or tab will be displayed:

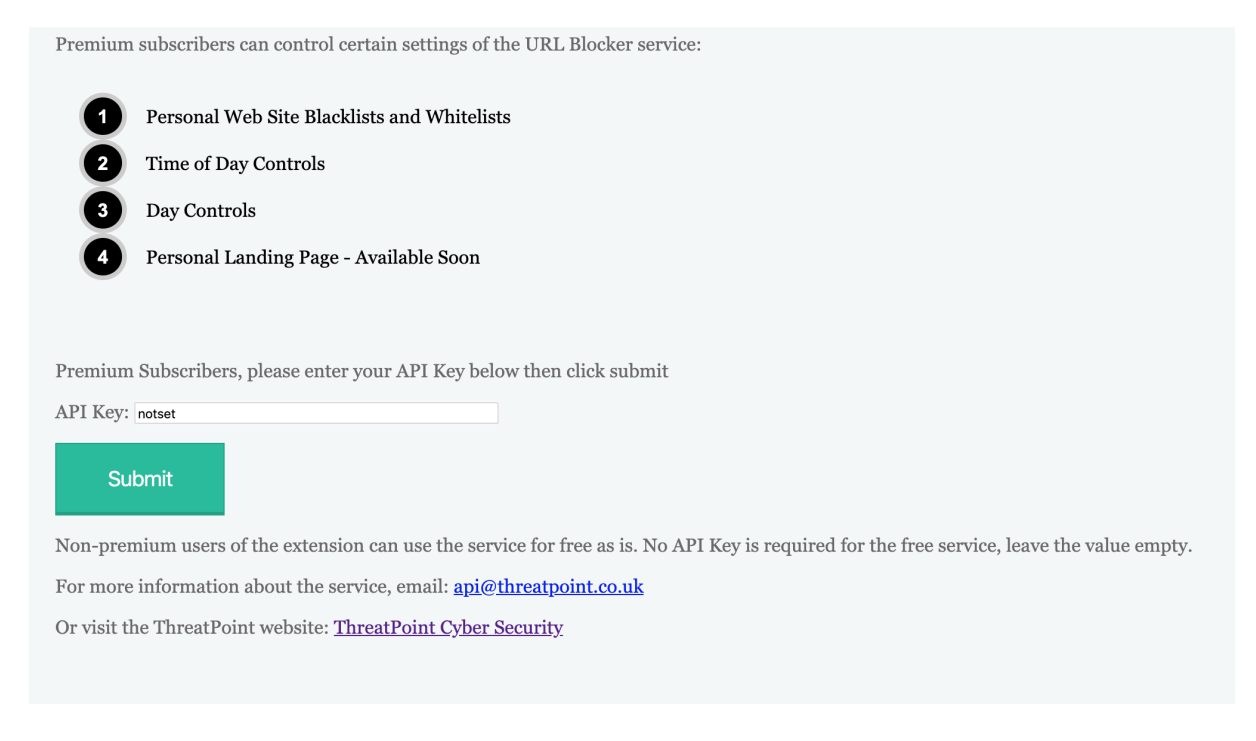

As a subscriber to the service, you are provided with an API key, simply enter the key here and click save. Users of the free service should not change the value.

#### *Changing the value to an invalid key could cause the service not to operate.*

Once a subscriber has entered their key they can then access the following page to tailor the service.

<https://threatpoint.co.uk/url-modifier-1>

## *Options available to Subscribers*

• Blacklist / block web sites, with time and day controls

If you are a premium subscriber to the service, you can use the black<br>list and whitelist options in the sections below. <br>  $\;$ 

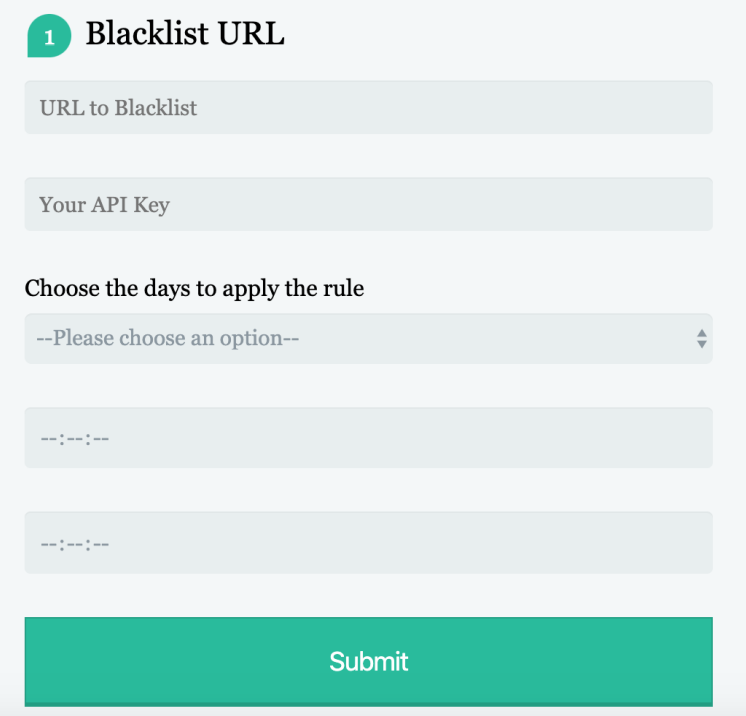

• Whitelist / Allow web sites:

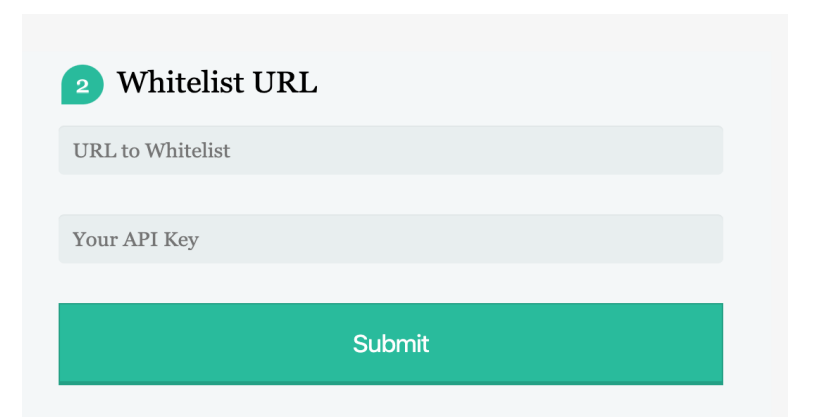

• Retrieve current blocked, allowed sites including any time and day controls

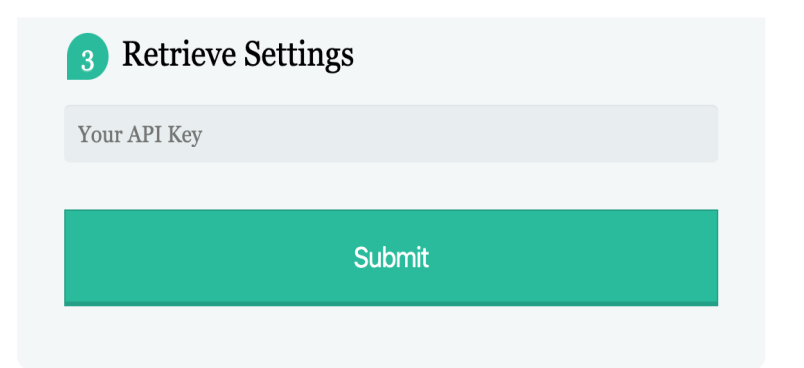

• Remove the Website from the Blacklist / Block list

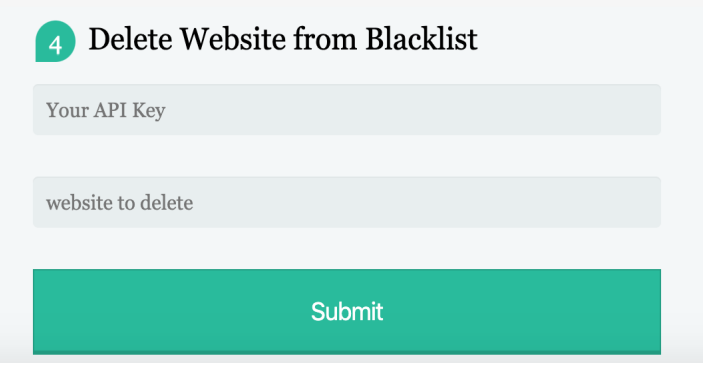

All of these options require the subscribers own API Key. Without the correct key the settings will not be honoured.

The use of the API key in this way allows the service to be tailored for each subscriber without the need for usernames and passwords and therefore no sharing of personal data.

However it is the subscribers responsibility to make sure their key is kept safe and not shared with other users. If the key use is detected from multiple device, ip's that look like unlikely patterns, the key may be revoked.

## *Centralised Model*

Unlike other extensions that offer web site blocking, this extension provides a centralised model. The database that provides the site checking works on a contributed model. Subscribers who personalise the service can also contribute to the central model of blocked websites.

Users of the free service can also request new sites are added to the central service by emailing  $api@threatpoint.co.uk$ . If the requested site meets the criteria it will be added to the centralised service. This will affect all users immediately and therefore the criteria is strict. To personalise the service immediately you will need to be a subscriber.

One of the major benefits of this centralised service is not having to maintain a list yourself across many different browsers and devices. Simply using this extension across browsers and devices means the same centralised list will be used on all – immediately.

As this is a centralised model, the coverage of blocked web sites is extensive, the contributed nature of the service means that it is always growing.

The database itself is populated daily using a variety of techniques including scraping, searching, content checking and good old manual data entry.

# *Support*

Any issues with the extension can be reported to [support@threatpoint.co.uk.](mailto:support@threatpoint.co.uk) The team will respond as soon as possible.